# Deployment of Dell M8024-k Blade Switch in Simple Mode with Cisco Nexus 5k Switch

**A Dell Interoperability Whitepaper**

Victor Teeter

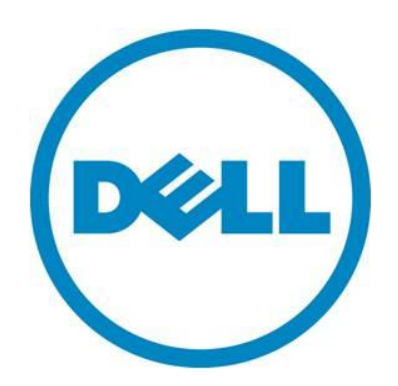

Learn more at www.dell.com

THIS TECHNICAL INTEROPERABILITY WHITE PAPER IS FOR INFORMATIONAL PURPOSES ONLY, AND MAY CONTAIN TYPOGRAPHICAL ERRORS AND TECHNICAL INACCURACIES. THE CONTENT IS PROVIDED AS IS, WITHOUT EXPRESS OR IMPLIED WARRANTIES OF ANY KIND.

© 2011 Dell Inc. All rights reserved. Reproduction or translation of any part of this work beyond that permitted by U.S. copyright laws without the written permission of Dell Inc. is unlawful and strictly forbidden. For more information, contact Dell. Example: Dell, the DELL logo, and the DELL badge, PowerConnect, EqualLogic, and PowerVault are trademarks of Dell Inc. in the United States and other countries. Other trademarks and trade names may be used in this document to refer to either the entities claiming the marks and names or their products. Dell Inc. disclaims any proprietary interest in trademarks and trade names other than its own.

August 2011

## <span id="page-2-0"></span>**Contents**

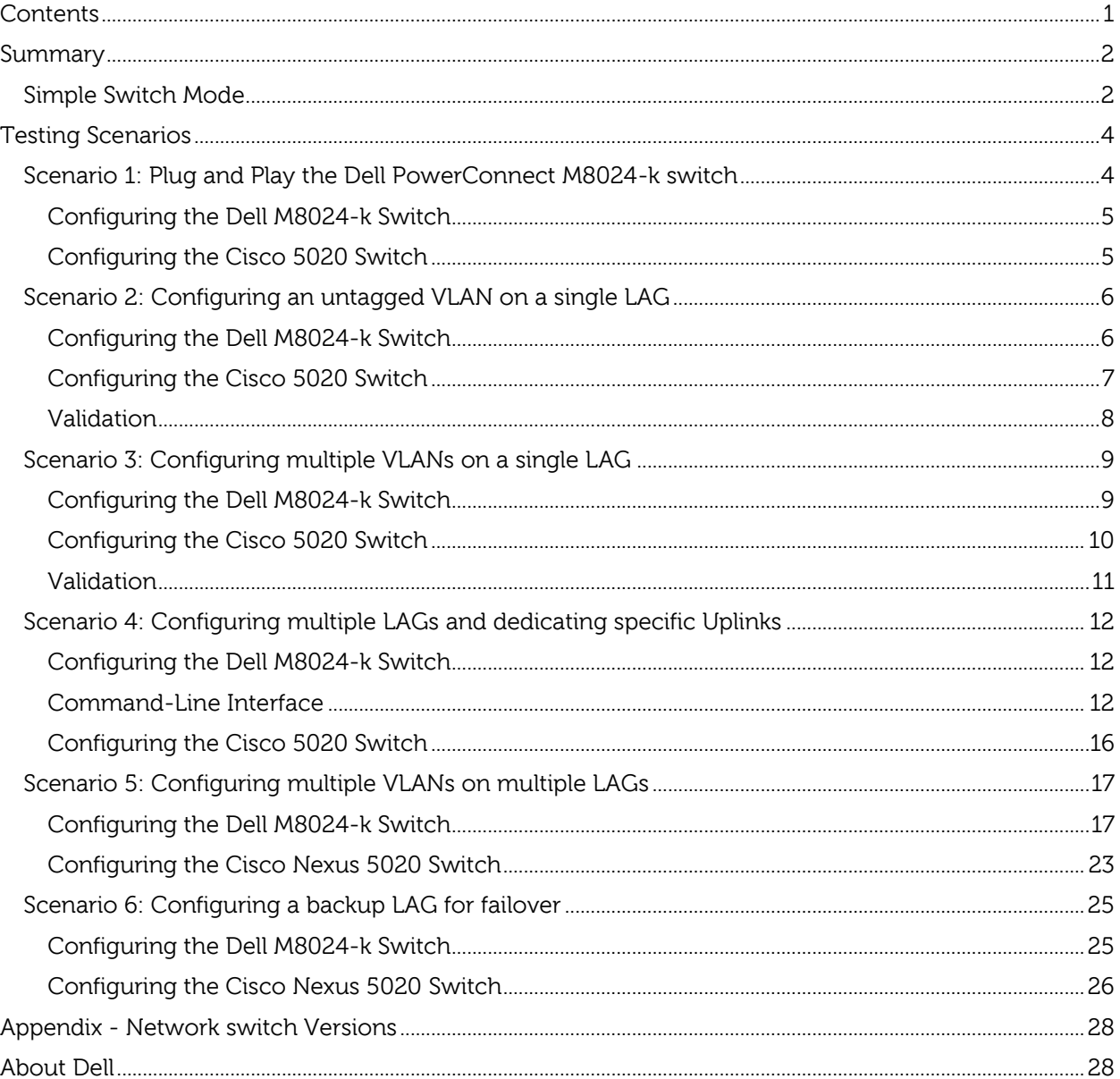

## <span id="page-3-0"></span>**Summary**

Adding a Dell™ PowerConnect™ blade (M-Series) switch, with a Dell PowerEdge™ M1000e modular blade enclosure, to an external Cisco Nexus Switch is a straightforward process. The addition of Simple Switch Mode on the Dell PowerConnect™ Blade switch further simplifies the process, allowing integration into existing network with minimal effort. This document is part of the Simple Connect campaign that includes both Simple Connect for SAN and Simple Connect for LANs – both targeted at today's FC SAN and Ethernet LAN environments and meant to serve as a supplement guide on how to interconnect equipment that makes up datacenter.

This document provides an easy to use step-by-step guide on how to configure and deploy [DELL](http://www.dell.com/us/en/enterprise/networking/switch-powerconnect-m8024/pd.aspx?refid=switch-powerconnect-m8024&s=biz&cs=555) M-[Series 10Gbit/s Blade Switch \(M8024-k\)](http://www.dell.com/us/en/enterprise/networking/switch-powerconnect-m8024/pd.aspx?refid=switch-powerconnect-m8024&s=biz&cs=555) (see [Figure 1\)](#page-3-2) with a Cisco Nexus 5020 Switch

<span id="page-3-2"></span>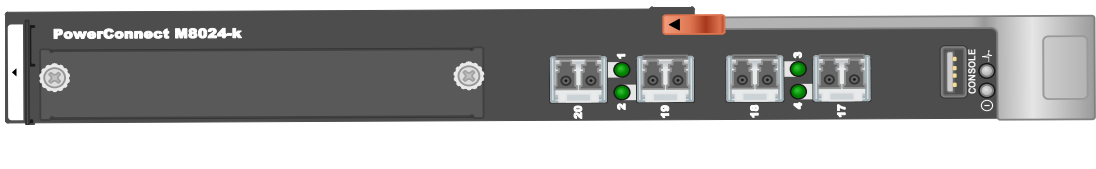

Figure 1. The Dell PowerConnect M8024-k switch

## <span id="page-3-1"></span>**Simple Switch Mode**

[Simple Switch Mode,](http://www.delltechcenter.com/page/Simple+Connect+for+M-Series+PowerConnect) or SSM, allows server administrators, or anyone with very limited expertise in configuring Ethernet Switches, the ability to deploy a loop-free switching solution without having to configure the Spanning Tree Protocol (STP) or design its integration into the existing environment. The primary advantages of deploying SSM are as follows:

- Port Aggregation is easy to configure. Simply group internal ports and associate with external ports, assign VLANs (if required), and it's ready to go.
- SSM automatically configures multiple external ports into a Link Aggregation Control Protocol (LACP) trunk group.
- By using Aggregator Groups, the Simple Switch Mode provides loop-free operation without using STP.
- Port Aggregation is completely interoperable. Dynamic (via LACP) and static link aggregation is supported on the external ports.

To enable Simple Switch Mode on a Dell PowerConnect M8024-k switch, perform the following steps via Command Line or Web Interface:

## **Command-Line Interface:**

To enable simple mode on a M8024-k switch, follow the below:

## console> enable console# config config# mode simple console(config)# exit console# copy running-config startup-config console# exit

Later versions of the firmware do not require a reload of the switch, however some earlier versions do. Reload the switch if requested. Please run the "**show run**" command to verify you are in Simple Mode. Look for the following message within the first 5 lines of the running configuration:

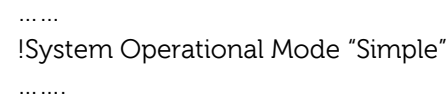

#### **Web Interface:**

Follow the steps below:

- Log into the switch.
- $\bullet$  Select System  $\rightarrow$  Operational Mode  $\rightarrow$  Configuration.

In the Configuration screen, select **Enable** in the **Simple Mode** drop-down menu, and left-click **Apply** (see [Figure 2\)](#page-4-0).

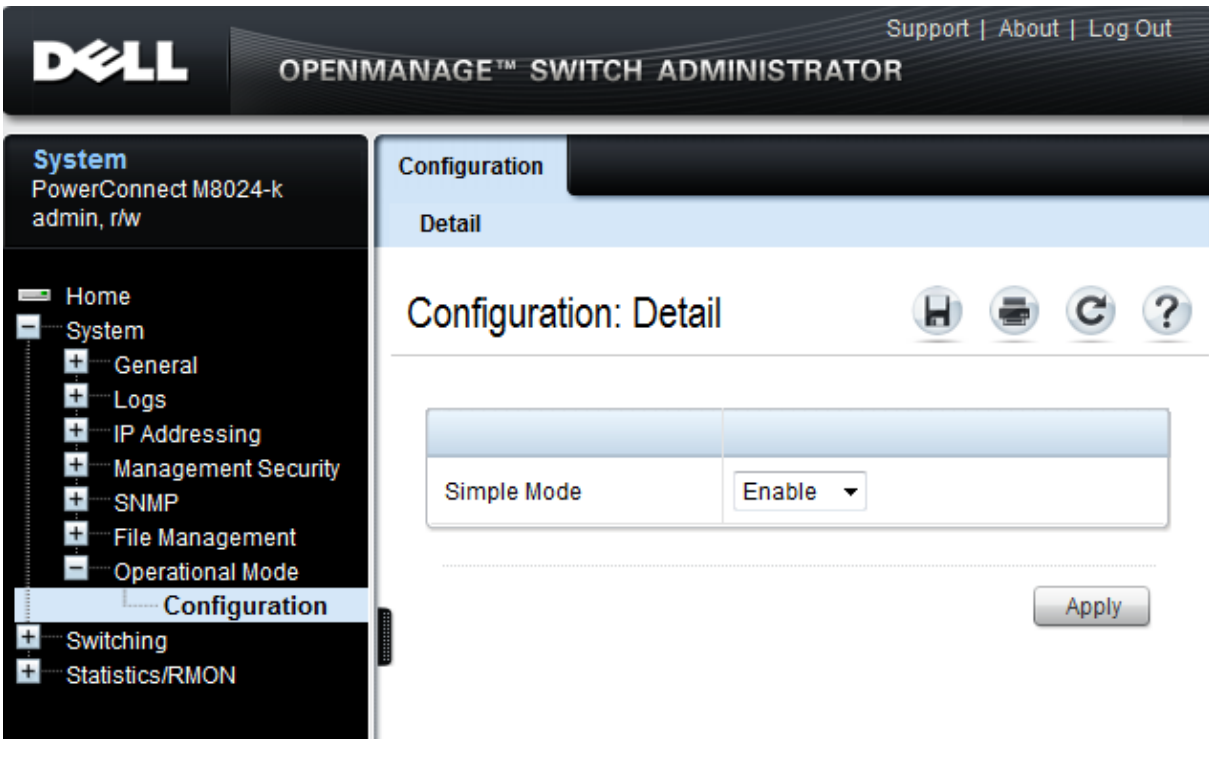

<span id="page-4-0"></span>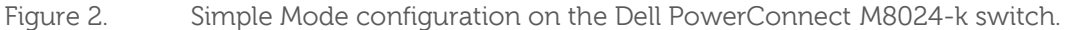

## <span id="page-5-0"></span>**Testing Scenarios**

The following sections will present an overview of a variety of different network deployment scenarios and will provide step-by-step set up guidance using configuration tools with screen shots as a visual guide. The intent of the paper is to show how some of the features of Simple Switch firmware can be used to easily and quickly configure both equipment to work with each other without requiring extensive knowledge of network.

- $\mathbb Z$  Each of the following scenarios in this document assume you are starting with a default Simple Mode configuration and (by default) ports Te1/0/1 through Te1/0/20 are currently members of Port Aggregator Group 1.
- $\blacksquare$  All scenarios assume the M8024-k is using external ports 17-20 and that no module is installed providing additional external 10G ports.

## <span id="page-5-1"></span>**Scenario 1: Plug and Play the Dell PowerConnect M8024-k switch**

This scenario shows a basic network setup between the PowerConnect M8024-k switch and the Cisco Nexus 5020. [Figure 3](#page-6-2) shows this connectivity.

By default, all internal ports and the first 4 external ports of a PowerConnect M8024-k are in portaggregator group 1. This configuration can be easily changed by the user at any time. All internal and external ports within the same port aggregator group can communicate with each other. When one or more cables are plugged into external ports of the same port-aggregator group and in the same LAG role (primary or secondary) they are automatically joined in a LAG (link aggregation group). Secondary LAG roles are for backup LAGs in case of LAG failure.

- $\blacksquare$  All ports in a port-aggregator group only go to a single destination, which eliminates the need for STP.
- $\mathbb Z$  Upstream switches using STP should have port-fast enabled on any links connected to an external port of an M8024-k while in Simple Mode. Internal ports of an M8024-k are not active unless there is at least one active external connection.

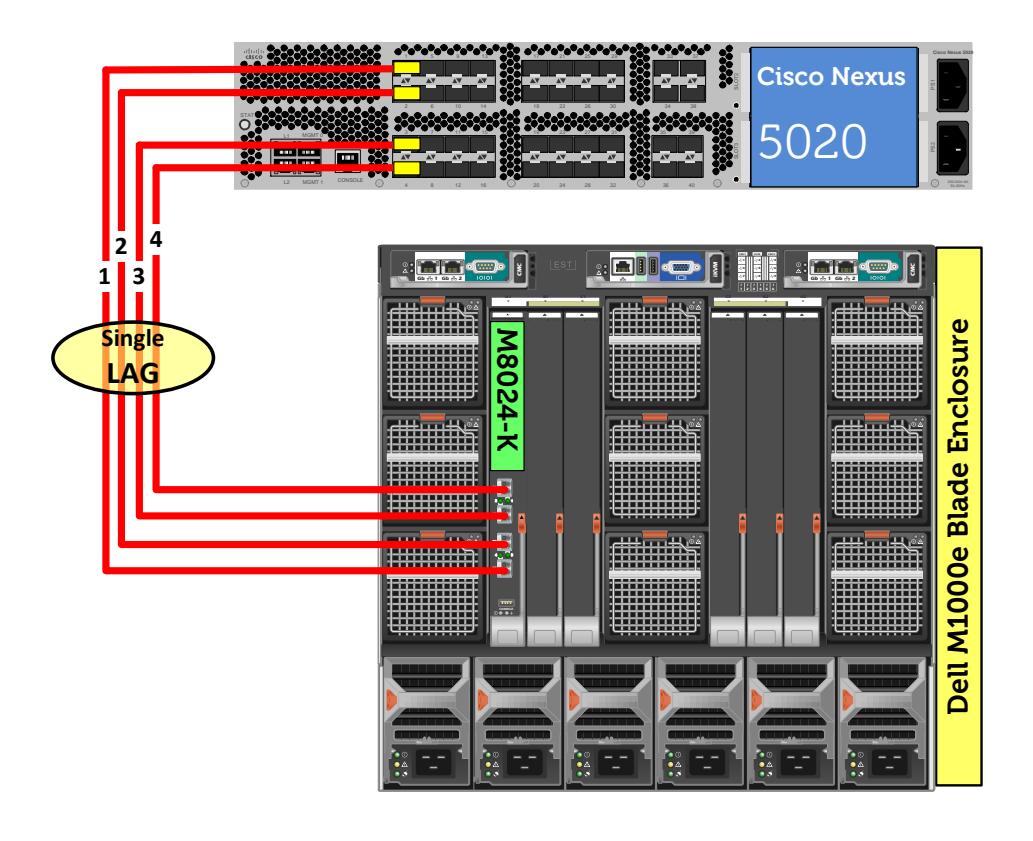

Figure 3. Graphic representation of Scenario 1

## <span id="page-6-2"></span><span id="page-6-0"></span>**Configuring the Dell M8024-k Switch**

The only necessary configuration on the M8024-k switch side is to put the switch at Simple Switch mode. This procedure was explained at the pervious sections.

## <span id="page-6-1"></span>**Configuring the Cisco 5020 Switch**

Configure Link Aggregation Control Protocol (LACP) on Cisco switch ports. In this example, the first 4 ports of Cisco Nexus which are connected to M8024-k switch need to be configured as one single aggregation group. To do so, login to Cisco Nexus 5020 and follow the below changes:

Nexus5020#config Nexus5020(config)#feature lacp Nexus5020(config)#interface ethernet 1/1-4 Nexus5020(config-if-range)#channel-group 1 mode active Nexus5020(config-if-range)#exit Nexus5020(config)#exit

## <span id="page-7-0"></span>**Scenario 2: Configuring an untagged VLAN on a single LAG**

This scenario shows an overview of configuring VLANs on the internal ports of the Dell PowerConnect M8024-k switch. Figure 4 shows this connectivity.

VLANs allow for greater granularity and quality of service (QoS) control over simple sub-netting, and Dell switches with Simple Switch Mode enabled offer a quick and easy VLAN configuration. In this example we will configure VLANs across the internal ports of the M8024-k and then extend these VLANs into the external network by configuring the Cisco Nexus switch.

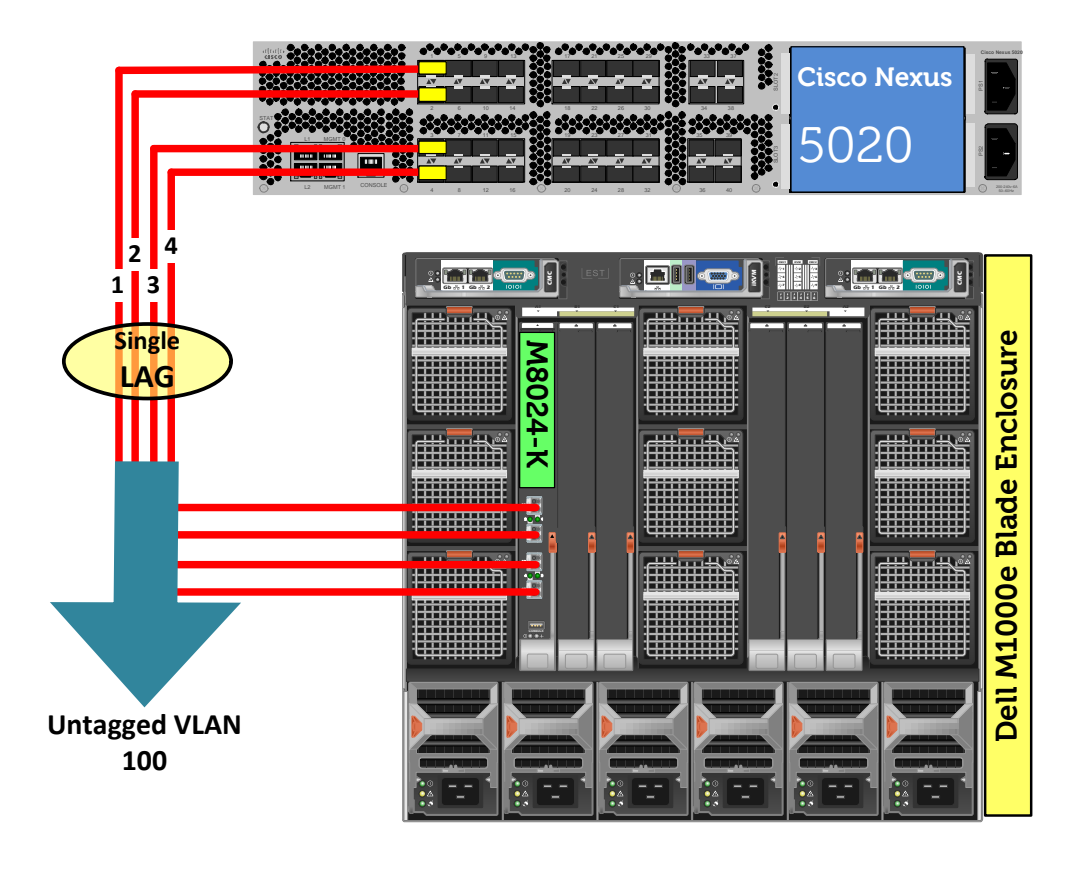

Figure 4. Graphic representation of Scenario 2.

## <span id="page-7-1"></span>**Configuring the Dell M8024-k Switch**

## **Command-Line Interface:**

Command-line interface for configuring the Dell M8024-k switch is as follow:

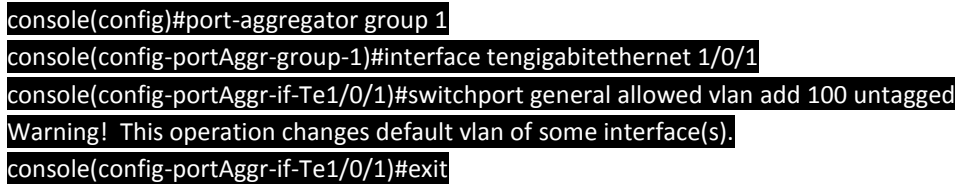

console(config-portAggr-group-1)#exit console(config)#exit

## **Web Interface:**

Follow the steps below:

- Select Switching>Port Aggregator>Internal Port VLAN.
- Select any port from the Internal-Port menu. For this example we chose port Te1/0/1.
- Enter a VLAN number, i.e. 100, in the Untagged-VLAN field (Figure 5).

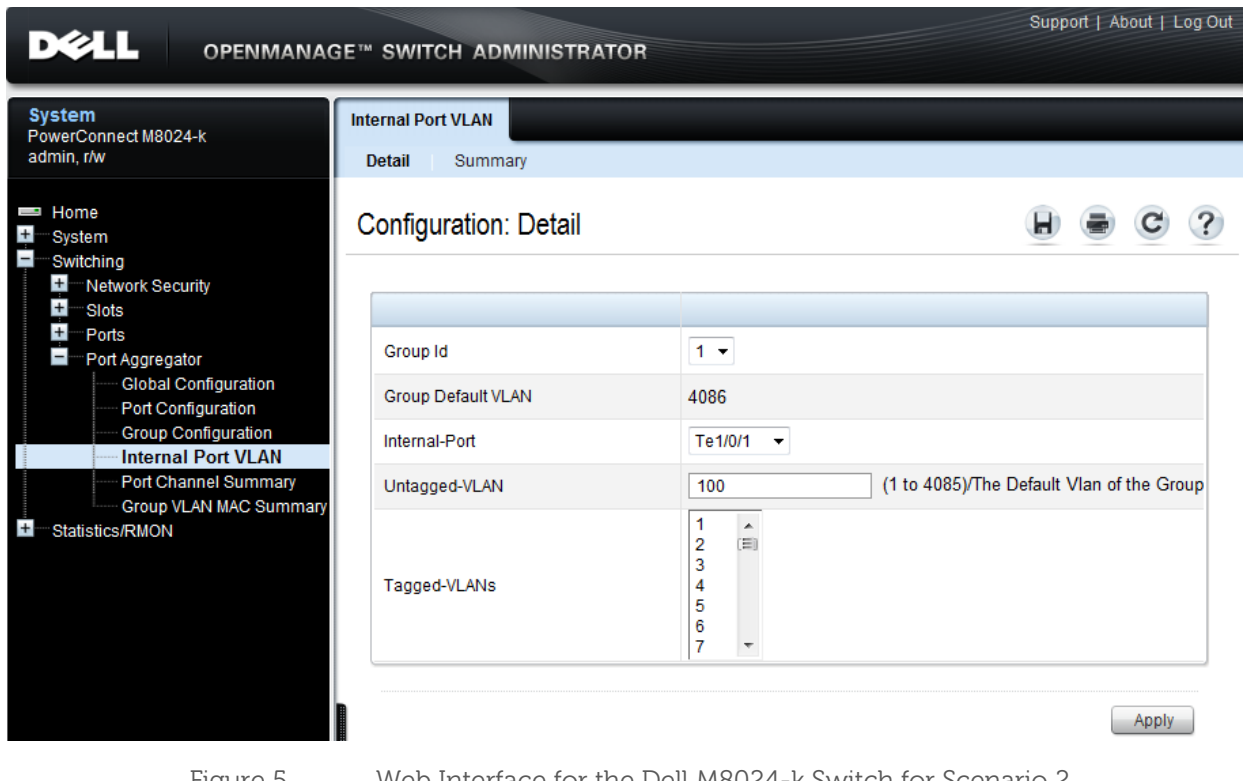

Figure 5. Web Interface for the Dell M8024-k Switch for Scenario 2.

• Click Apply.

## <span id="page-8-0"></span>**Configuring the Cisco 5020 Switch**

Login to the Nexus 5020 and make the following changes:

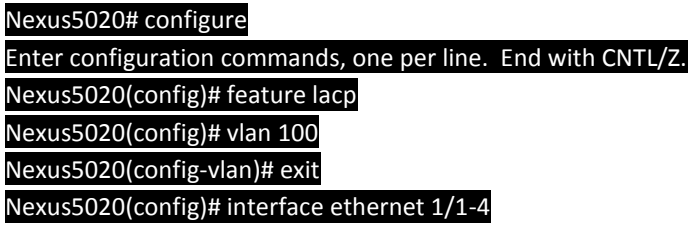

Nexus5020(config-if-range)# channel-group 1 mode active Nexus5020(config-if-range)# exit Nexus5020(config)# interface port-channel 1 Nexus5020(config-if)# switchport mode trunk Nexus5020(config-if)# switchport trunk allowed vlan 100 Nexus5020(config-if)# end

## <span id="page-9-0"></span>**Validation**

To validate this scenario simply assign an arbitrary IP address to VLAN interface on the Cisco switch and try to ping that IP address from the server.

As an example, to assign an IP address to VLAN interface on Cisco Nexus use the following commands:

Nexus5020(config)# feature interface-vlan Nexus5020(config)# interface vlan 100 Nexus5020(config-vlan)# ip address 10.1.1.100/16 Nexus5020(config-vlan)# no shutdown Nexus5020(config-vlan)# exit

## <span id="page-10-0"></span>**Scenario 3: Configuring multiple VLANs on a single LAG**

This section provides an overview of configuring multiple VLANs per internal port to connect to a server NIC with Tagging enabled, which is useful for management of VMs. Figure 6 shows the connectivity for this scenario.

 $\blacksquare$  Adding a tagged or untagged VLAN to an internal port will add the same VLAN (tagged only) to all external ports that are members of the same port aggregator group as the internal port. The same VLAN cannot be in multiple aggregator groups on the M8024k.

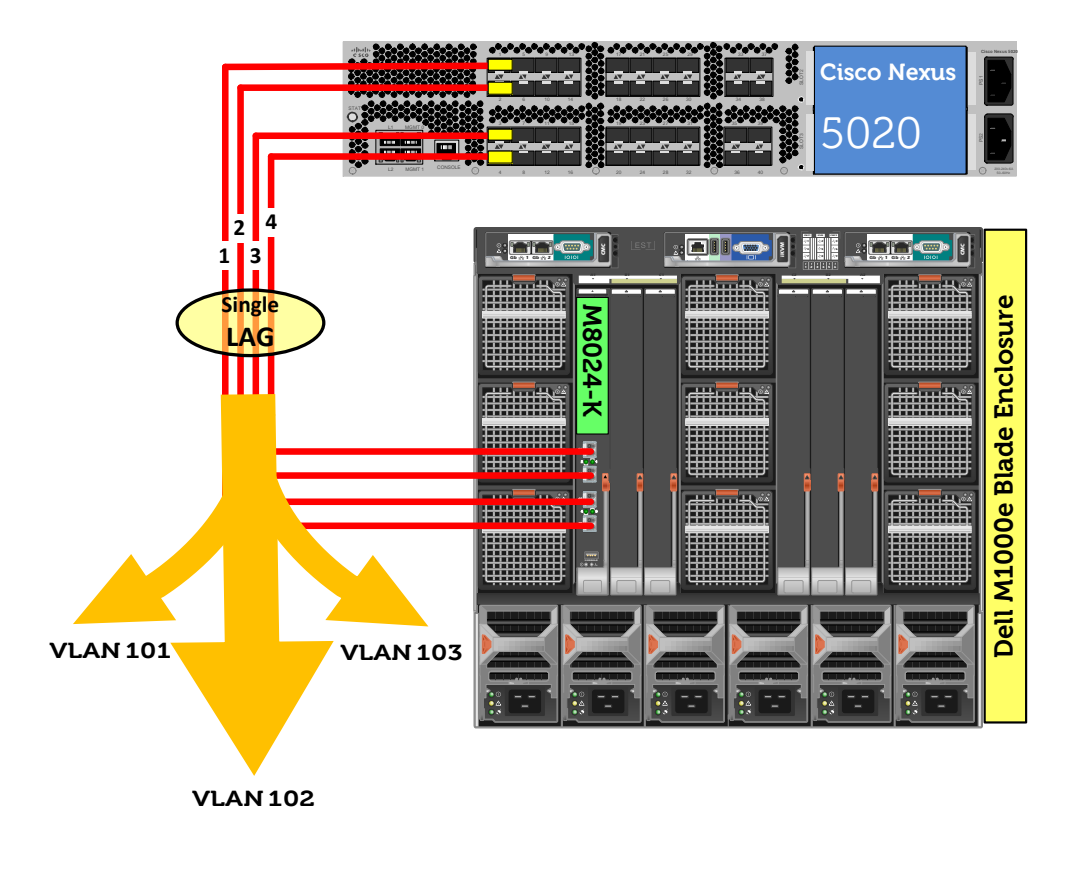

Figure 6. Graphic Representation of Scenario 3.

## <span id="page-10-1"></span>**Configuring the Dell M8024-k Switch**

#### **Command-Line Interface:**

Command-line interface for configuring the Dell M8024-k switch is as follow:

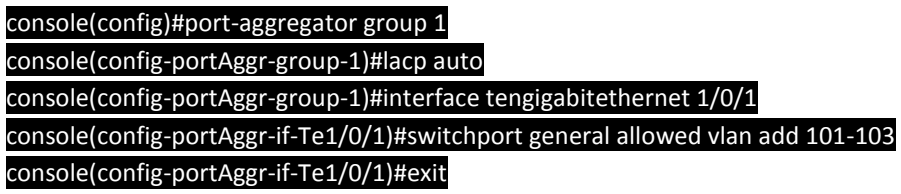

console(config-portAggr-group-1)#exit console(config)#port-aggregator lag-failover Warning! Please ensure that lacp mode is 'auto' for all groups. console(config)#exit

## **Web Interface:**

Follow the steps below:

- Select Switching > Port Aggregator > Internal Port VLAN.
- Select a port from the Internal-Port drop-down menu, i.e. Te1/0/1.
- From the Tagged-VLANs list select one or more VLANs, i.e. 101-103 (Figure 7).

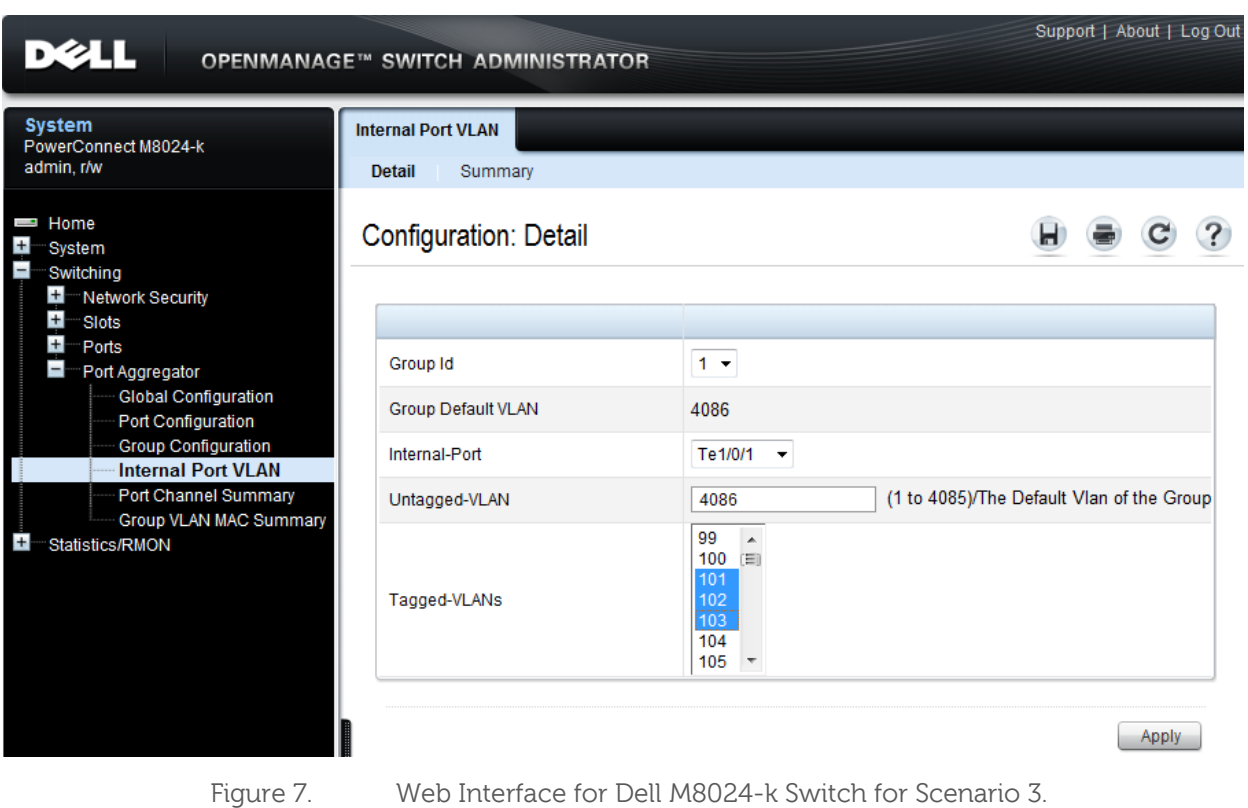

• Click Apply.

## <span id="page-11-0"></span>**Configuring the Cisco 5020 Switch**

Login to the Cisco Nexus 5020 and make the following changes:

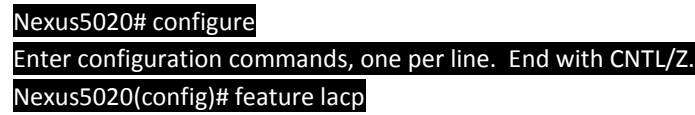

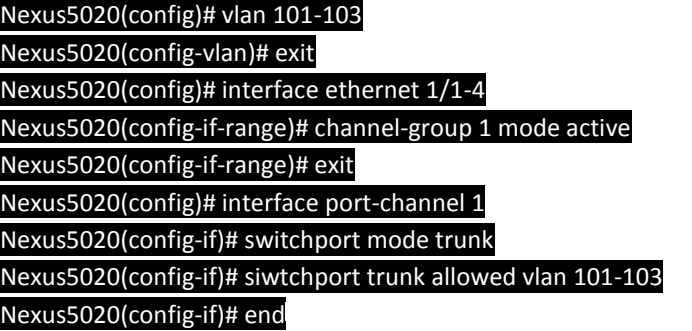

## <span id="page-12-0"></span>**Validation**

To validate scenario 3, assign three different IP addresses to each VLAN interfaces on the Cisco switch and try to ping that IP address from the server.

As an Example, to assign different IP addresses to VLAN interface on Cisco Nexus use the following commands:

Nexus5020(config)# feature interface-vlan Nexus5020(config)# interface vlan 100 Nexus5020(config-vlan)# shutdown Nexus5020(config-vlan)# exit

Nexus5020(config)# interface vlan 101 Nexus5020(config-vlan)# ip address 10.1.2.100/16 Nexus5020(config-vlan)# no shutdown Nexus5020(config-vlan)# exit

Nexus5020(config)# interface vlan 102 Nexus5020(config-vlan)# ip address 10.1.3.100/16 Nexus5020(config-vlan)# no shutdown Nexus5020(config-vlan)# exit

Nexus5020(config)# interface vlan 103 Nexus5020(config-vlan)# ip address 10.1.4.100/16 Nexus5020(config-vlan)# no shutdown Nexus5020(config-vlan)# exit

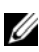

In order to ping from server, make sure to use a correct subnet address and configure the network on your server correctly.

## <span id="page-13-0"></span>**Scenario 4: Configuring multiple LAGs and dedicating specific Uplinks**

This section will provide an overview of configuring multiple Port Aggregation Groups (LAGs) to group specific attached blade servers and dedicating specific Uplinks to carry that traffic to the Cisco Nexus switch network. For this scenario, blade servers in M1000e ports 1 through 8 get configured in Port Aggregator Group 1, while blade servers in ports 9 through 16 get configures in Port Aggregator Group 2.

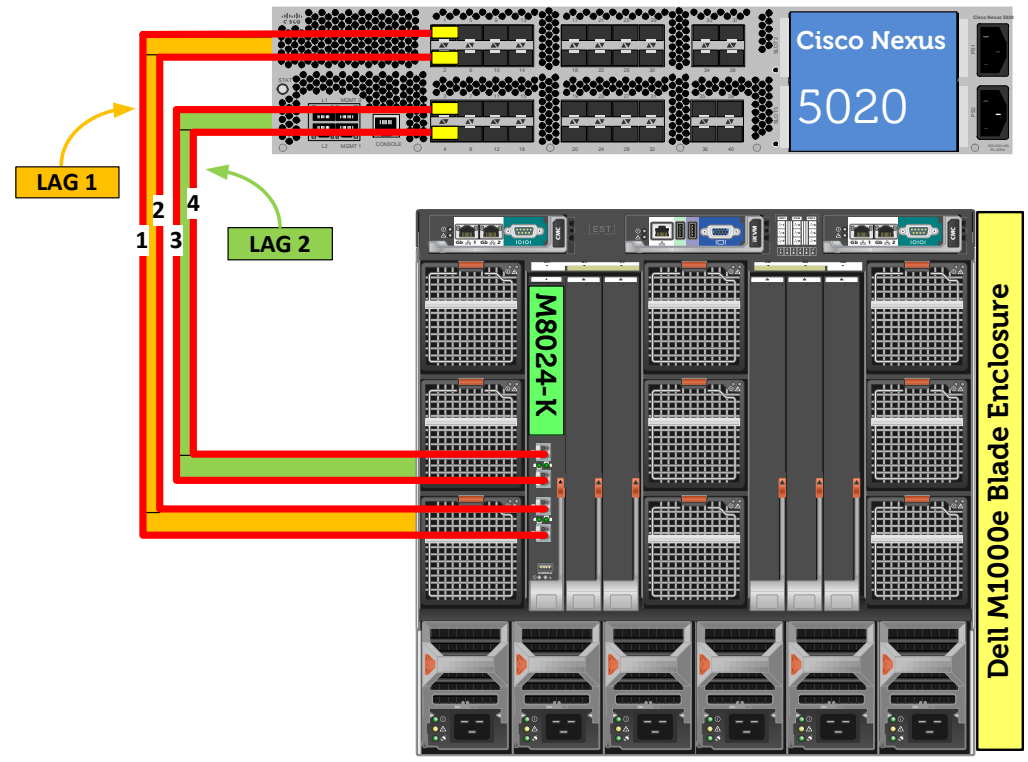

Figure 8. Graphic representation of Scenario 4.

## <span id="page-13-1"></span>**Configuring the Dell M8024-k Switch**

## <span id="page-13-2"></span>**Command-Line Interface:**

Command-line interface for configuring the Dell M8024-k switch is as follow:

console#config console(config)#port-aggregator group 1

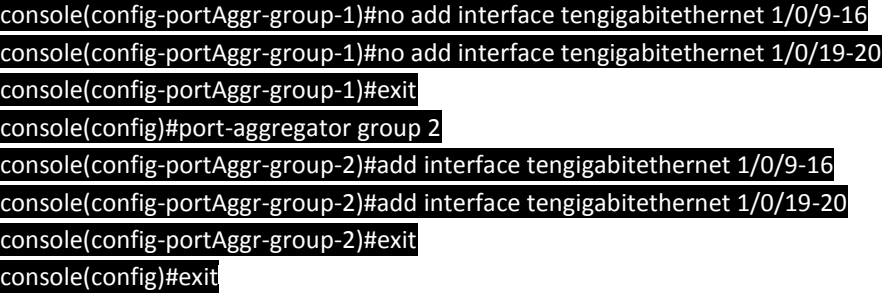

#### **Web Interface:**

Follow the steps below:

- Select Switching > Port Aggregator > Port Configuration.
- Add **Group 2** ports:
	- o Change the group ID of *half* of the internal ports, i.e Te1/0/9-16 to group 2, while leaving the first half of the ports in group 1 (Figure 9).

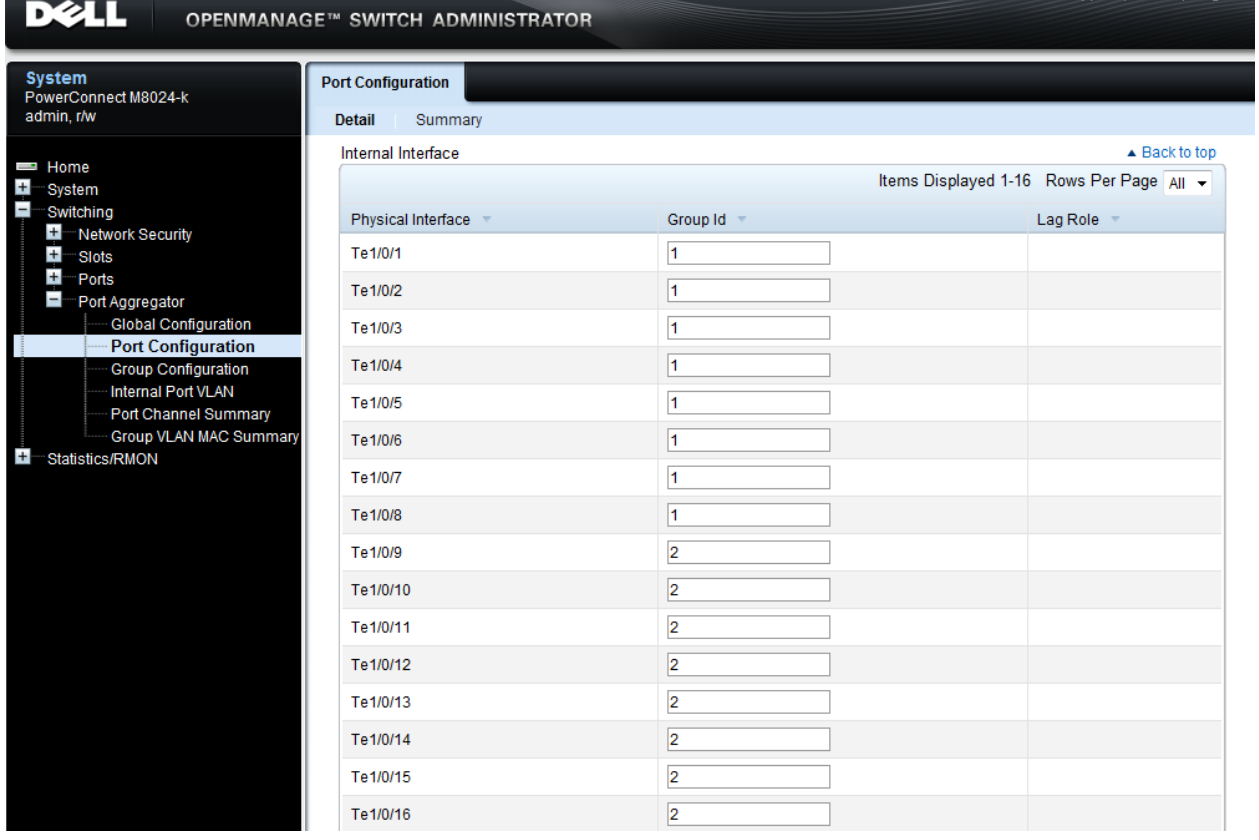

Figure 9. Web Interface for the Dell M8024-k Switch for Scenario 4.

o Change the group ID of the external ports you want to use, i.e. Te1/0/19-20 to group 2 (Figure 10).

Support | About | Log Out

| <b>DØLL</b>                                                                                        | OPENMANAGE™ SWITCH ADMINISTRATOR                                                              |                           |                | Support   About   Log Ou                                |  |
|----------------------------------------------------------------------------------------------------|-----------------------------------------------------------------------------------------------|---------------------------|----------------|---------------------------------------------------------|--|
| <b>System</b><br>PowerConnect M8024-k                                                              | <b>Port Configuration</b>                                                                     |                           |                |                                                         |  |
| admin, r/w                                                                                         | <b>Detail</b><br>Summary                                                                      |                           |                |                                                         |  |
| = Home                                                                                             | Te1/0/12                                                                                      | 2                         |                |                                                         |  |
| Ŧ<br>System<br>E<br>Switching<br>$+$<br>Network Security<br>$\pm$<br>Slots<br>$\pm$<br>Ports       | Te1/0/13                                                                                      | $\overline{2}$            |                |                                                         |  |
|                                                                                                    | Te1/0/14                                                                                      | $\overline{2}$            |                |                                                         |  |
|                                                                                                    | Te1/0/15                                                                                      | $\overline{2}$            |                |                                                         |  |
| н<br>Port Aggregator<br><b>Global Configuration</b>                                                | Te1/0/16                                                                                      | 2                         |                |                                                         |  |
| <b>Port Configuration</b>                                                                          |                                                                                               |                           |                | $\odot$<br>of $1$ $\odot$ $\odot$<br>Pages <sup>1</sup> |  |
| <b>Group Configuration</b><br>Internal Port VLAN<br>Port Channel Summary<br>Group VLAN MAC Summary | $\triangle$ Back to top<br><b>External Interface</b><br>Items Displayed 1-4 Rows Per Page 5 - |                           |                |                                                         |  |
| $\pm$<br>Statistics/RMON                                                                           | Physical Interface                                                                            | Type                      | Group Id =     | Lag Role                                                |  |
|                                                                                                    | Te1/0/17                                                                                      | <b>External 10G Ports</b> | 1              | Primary<br>۰                                            |  |
|                                                                                                    | Te1/0/18                                                                                      | <b>External 10G Ports</b> | l1             | Primary<br>٠                                            |  |
|                                                                                                    | Te1/0/19                                                                                      | <b>External 10G Ports</b> | $\overline{2}$ | Primary<br>۰                                            |  |
|                                                                                                    | Te1/0/20                                                                                      | <b>External 10G Ports</b> | $\overline{2}$ | Primary<br>٠                                            |  |
|                                                                                                    | $\bullet$<br>$\odot$ $\odot$<br>Pages 1<br>of 1                                               |                           |                |                                                         |  |
|                                                                                                    |                                                                                               |                           |                | $\triangle$ Back to top                                 |  |
|                                                                                                    |                                                                                               |                           |                | Apply                                                   |  |

Figure 10. Web Interface for the Dell M8024-k Switch for Scenario 4.

- Verify **Group 1** ports:
	- o Verify the group ID for the first half of the internal ports, i.e. Te1/0/1-8, remain in group 1 (the default for internal ports) (Figure 11).

| <b>DØLL</b>                                                                                                    | OPENMANAGE™ SWITCH ADMINISTRATOR                      |                         | Support   About   Log Out                                           |
|----------------------------------------------------------------------------------------------------|-------------------------------------------------------|-------------------------|---------------------------------------------------------------------|
| <b>System</b><br>PowerConnect M8024-k<br>admin, r/w                                                                                                    | <b>Port Configuration</b><br>Summary<br><b>Detail</b> |                         |                                                                     |
| Home<br>$+$<br>System<br>Ē.<br>Switching<br>$+$<br>Network Security<br>$+$<br>Slots<br>$+$<br>Ports<br>-<br>Port Aggregator<br><b>Global Configuration</b><br><b>Port Configuration</b><br><b>Group Configuration</b><br>Internal Port VLAN<br>Port Channel Summary<br>Group VLAN MAC Summary<br>$\pm$<br>Statistics/RMON | Internal Interface                                    |                         | $\triangle$ Back to top<br>Items Displayed 1-16 Rows Per Page All + |
|                                                                                                    | Physical Interface                                    | Group Id                | Lag Role =                                                          |
|                                                                                                    | Te1/0/1                                               | ł.                      |                                                                     |
|                                                                                                    | Te1/0/2                                               | 1                       |                                                                     |
|                                                                                                    | Te1/0/3                                               | l1                      |                                                                     |
|                                                                                                    | Te1/0/4                                               | l1                      |                                                                     |
|                                                                                                    | Te1/0/5                                               | 1                       |                                                                     |
|                                                                                                    | Te1/0/6                                               | ł.                      |                                                                     |
|                                                                                                    | Te1/0/7                                               | 1                       |                                                                     |
|                                                                                                    | Te1/0/8                                               | 1                       |                                                                     |
|                                                                                                    | Te1/0/9                                               | $\overline{2}$          |                                                                     |
|                                                                                                    | Te1/0/10                                              | 2                       |                                                                     |
|                                                                                                    | Te1/0/11                                              | $\overline{2}$          |                                                                     |
|                                                                                                    | Te1/0/12                                              | $\overline{2}$          |                                                                     |
|                                                                                                    | Te1/0/13                                              | $\overline{\mathbf{2}}$ |                                                                     |
|                                                                                                    | Te1/0/14                                              | 2                       |                                                                     |
|                                                                                                    | Te1/0/15                                              | $\overline{2}$          |                                                                     |
|                                                                                                    | Te1/0/16                                              | $\overline{2}$          |                                                                     |

Figure 11. Web Interface for the Dell M8024-k Switch for Scenario 4.

o Verify the group ID for the first half of the external ports you want to use, i.e. Te1/0/17-18, remain in group 1 (Figure 12).

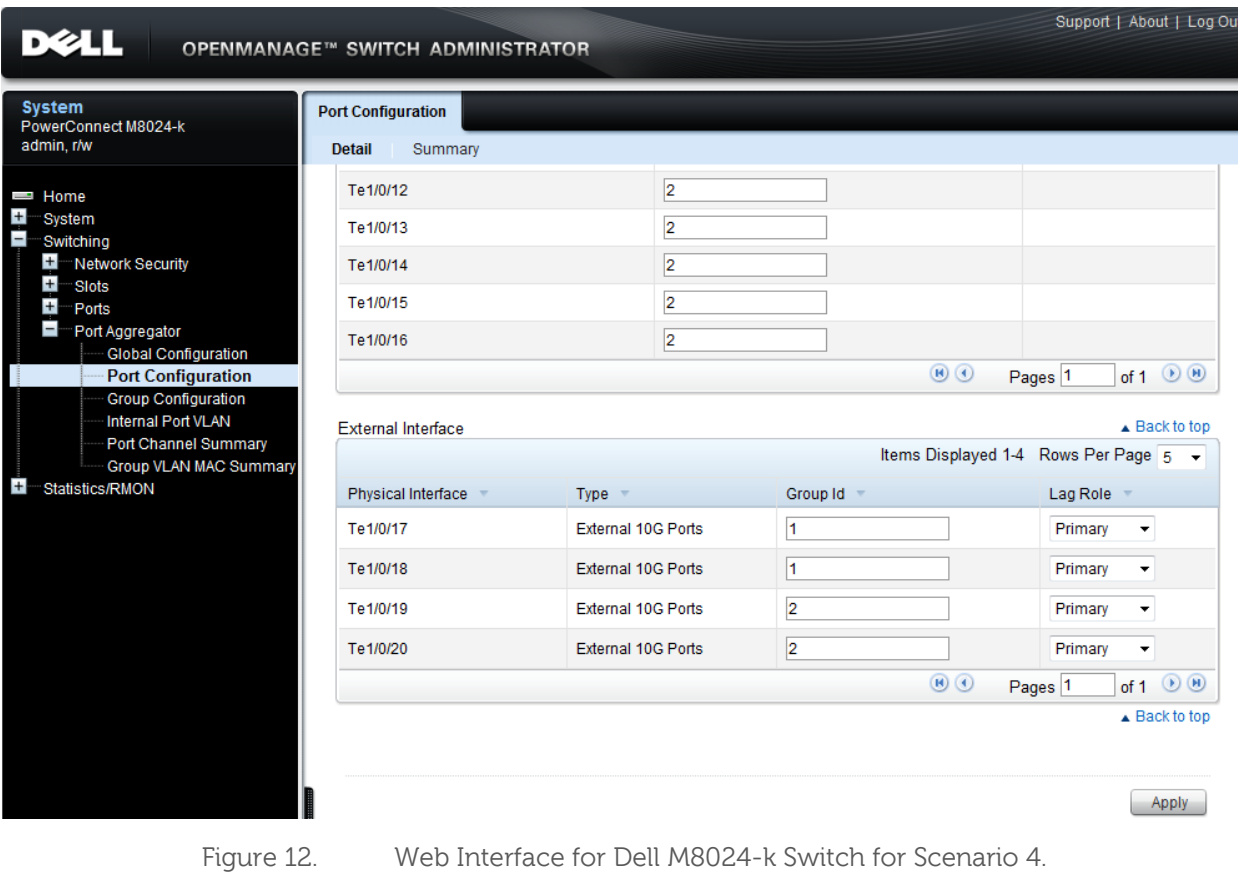

• Click Apply

## <span id="page-17-0"></span>**Configuring the Cisco 5020 Switch**

Login to the Nexus 5020 and enter the following commands. In this example we are adding ports 1-2 to port-channel 1 and ports 3-4 to port-channel 2.

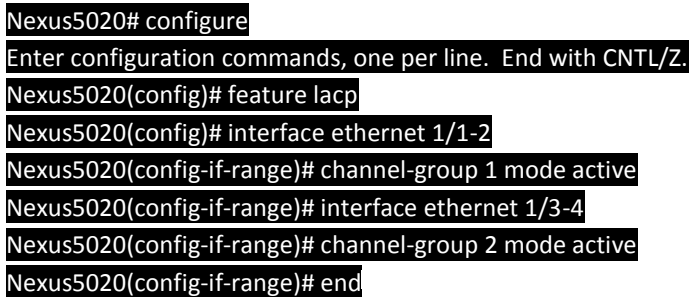

## <span id="page-18-0"></span>**Scenario 5: Configuring multiple VLANs on multiple LAGs**

This scenario will demonstrate an overview of adding VLANs in a multi-AG configuration, which combine the advantages of virtual network administration with physical network separation.

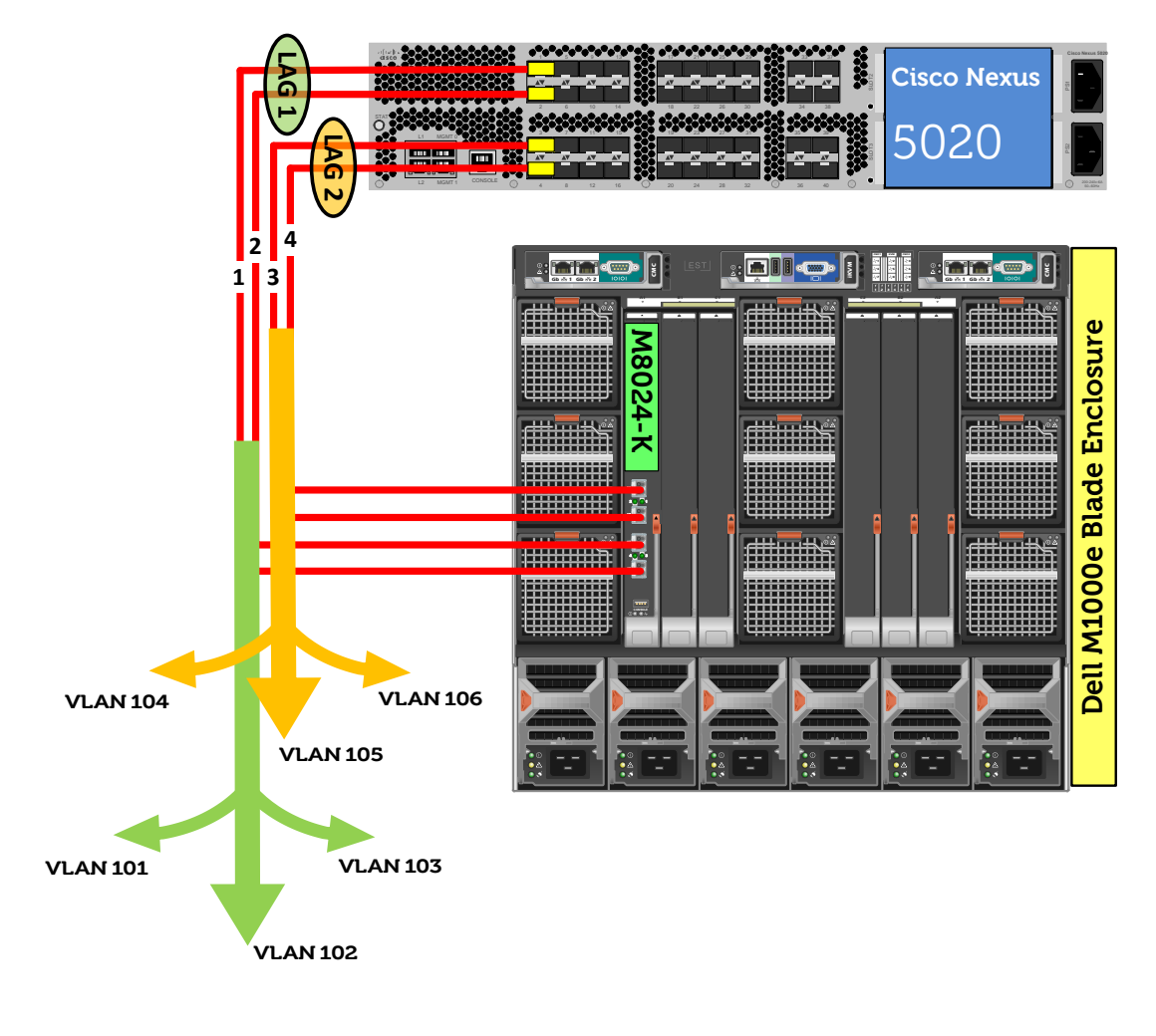

Figure 13. Graphic representation of Scenario 5.

## <span id="page-18-1"></span>**Configuring the Dell M8024-k Switch**

#### **Command-Line Interface:**

Command-line interface for configuring the Dell M8024-k switch is as follow:

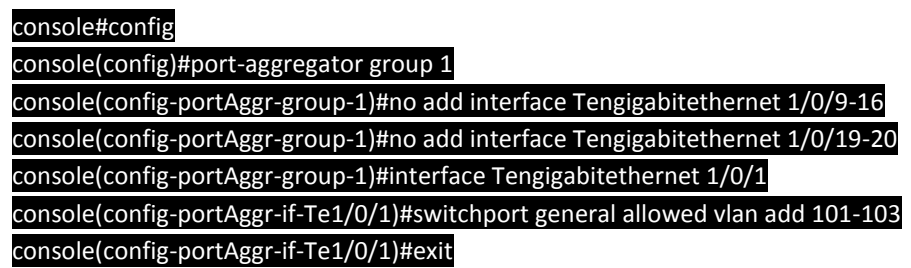

console(config-portAggr-group-1)#exit console(config)#port-aggregator group 2 console(config-portAggr-group-2)#add interface Tengigabitethernet 1/0/9-16 console(config-portAggr-group-2)#add interface Tengigabitethernet 1/0/19-20 console(config-portAggr-group-2)#interface Tengigabitethernet 1/0/9 console(config-portAggr-if-Te1/0/9)#switchport general allowed vlan add 104-106 console(config-portAggr-if-Te1/0/9)#exit console(config-portAggr-group-2)#exit

#### **Web Interface:**

Follow the steps below:

- Select Switching > Port Aggregator > Port Configuration.
- Add **Group 2** ports:
	- o Change the group ID to group 2 for all *internal* ports connected to servers you want in group 2. In this scenario we will change Te1/0/9-16 to group 2 which allows any server in M1000e slots 9 through 16 to be in group 2 (Figure 14).

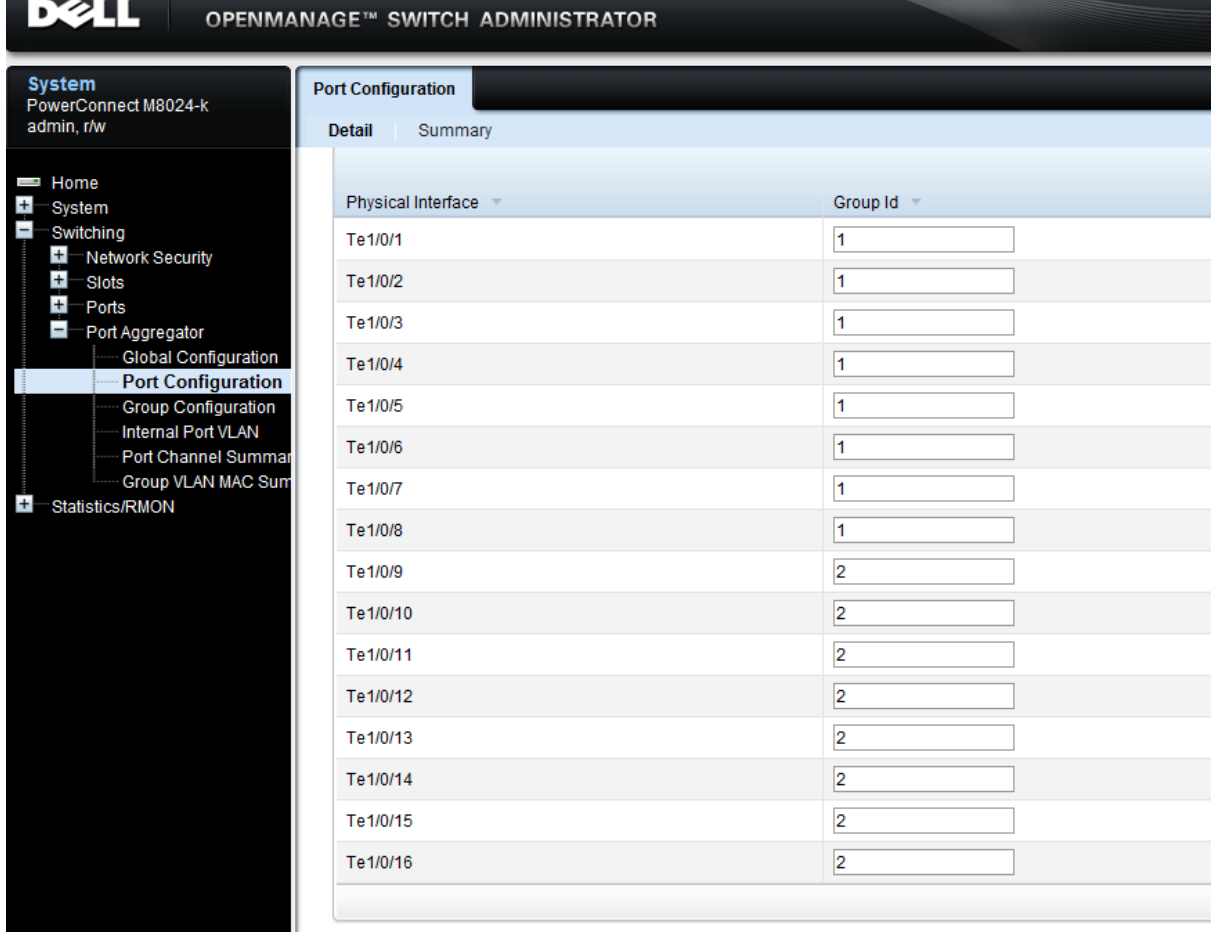

Figure 14. Web Interface for the Dell M8024-k Switch for Scenario 5.

o Change the group ID of the external ports you want to use to connect to the second Cisco Nexus, i.e. Te1/0/19-20, to group 2 (Figure 15).

| D¢LL                                                                                                    | OPENMANAGE™ SWITCH ADMINISTRATOR                      |                                              |                | Support   About   Log Out                                |  |  |
|----------------------------------------------------------------------------------------------------|-------------------------------------------------------|----------------------------------------------|----------------|----------------------------------------------------------|--|--|
| <b>System</b><br>PowerConnect M8024-k<br>admin, r/w                                                                                                    | <b>Port Configuration</b><br>Summary<br><b>Detail</b> |                                              |                |                                                          |  |  |
| $=$ Home<br>$\frac{+}{-}$<br>System<br>Switching<br>$+$<br>Network Security<br>$+$<br><b>Slots</b><br>$+$<br>Ports<br>$-$<br>Port Aggregator<br><b>Global Configuration</b><br><b>Port Configuration</b><br><b>Group Configuration</b><br>Internal Port VLAN | Te1/0/11                                              | 2                                            |                |                                                          |  |  |
|                                                                                                    | Te1/0/12                                              | 2                                            |                |                                                          |  |  |
|                                                                                                    | Te1/0/13                                              | $\overline{2}$                               |                |                                                          |  |  |
|                                                                                                    | Te1/0/14                                              | $\overline{2}$                               |                |                                                          |  |  |
|                                                                                                    | Te1/0/15                                              | $\overline{2}$                               |                |                                                          |  |  |
|                                                                                                    | Te1/0/16                                              | $\overline{2}$                               |                |                                                          |  |  |
|                                                                                                    |                                                       | $\odot$<br>of $1$ $\odot$ $\odot$<br>Pages 1 |                |                                                          |  |  |
| Port Channel Summar<br><b>Group VLAN MAC Sum</b>                                                                                                    | $\triangle$ Back to top<br><b>External Interface</b>  |                                              |                |                                                          |  |  |
| Items Displayed 1-4 Rows Per Page 5 →<br>Ŧ<br>Statistics/RMON                                                                                                    |                                                       |                                              |                |                                                          |  |  |
|                                                                                                    | Physical Interface                                    | Type $\equiv$                                | Group Id       | Lag Role                                                 |  |  |
|                                                                                                    | Te1/0/17                                              | <b>External 10G Ports</b>                    | 1              | Primary<br>▼                                             |  |  |
|                                                                                                    | Te1/0/18                                              | <b>External 10G Ports</b>                    | 1              | Primary<br>۰                                             |  |  |
|                                                                                                    | Te1/0/19                                              | <b>External 10G Ports</b>                    | $\overline{2}$ | Primary<br>▼                                             |  |  |
|                                                                                                    | Te1/0/20                                              | <b>External 10G Ports</b>                    | 2              | Primary<br>۰                                             |  |  |
|                                                                                                    |                                                       |                                              |                | $\odot$<br>$\odot$ $\odot$<br>Pages <sup>1</sup><br>of 1 |  |  |

Figure 15. Web Interface for Dell M8024-k Switch for Scenario 5.

- Add **Group 1** ports:
	- o Verify the group ID of the remaining *internal* ports, i.e. Te1/0/1-8, remains in group 1 (the default for internal ports) (Figure 16).

| <b>DELL</b><br>OPENMANAGE™ SWITCH ADMINISTRATOR                                                                                                    |                                                                                                    |                                                                                                    |  |  |
|----------------------------------------------------------------------------------------------------|----------------------------------------------------------------------------------------------------|----------------------------------------------------------------------------------------------------|--|--|
| <b>System</b><br>PowerConnect M8024-k<br>admin, r/w                                                                                                    | <b>Port Configuration</b><br><b>Detail</b><br>Summary                                                                                                    |                                                                                                    |  |  |
| $\equiv$ Home<br>$+$<br>System<br>Ē<br>Switching<br><sup>+</sup> Network Security<br>$\pm$<br>Slots<br>$+$<br>Ports<br>T<br>Port Aggregator<br><b>Global Configuration</b><br><b>Port Configuration</b><br><b>Group Configuration</b><br>Internal Port VLAN<br>Port Channel Summar<br>Group VLAN MAC Sum<br>Statistics/RMON<br>$\pm$ | Physical Interface<br>Te1/0/1<br>Te1/0/2<br>Te1/0/3<br>Te1/0/4<br>Te1/0/5<br>Te1/0/6<br>Te1/0/7<br>Te1/0/8<br>Te1/0/9<br>Te1/0/10<br>Te1/0/11<br>Te1/0/12<br>Te1/0/13<br>Te1/0/14<br>Te1/0/15<br>Te1/0/16 | Group Id =<br>$\overline{1}$<br>ŀ1<br>l1<br>1<br>l1<br>l1<br>ŀ1<br>l1<br>$\overline{\mathbf{2}}$<br>$\overline{\mathbf{2}}$<br>$\overline{2}$<br>$\overline{2}$<br>$\overline{2}$<br>$\overline{\mathbf{2}}$<br>2<br>$\overline{2}$ |  |  |

Figure 16. Web Interface for Dell M8024-k Switch for Scenario 5.

o Verify the group ID of the remaining external ports, i.e. Te1/0/17-18, remains in group 1 (the default) (Figure 17).

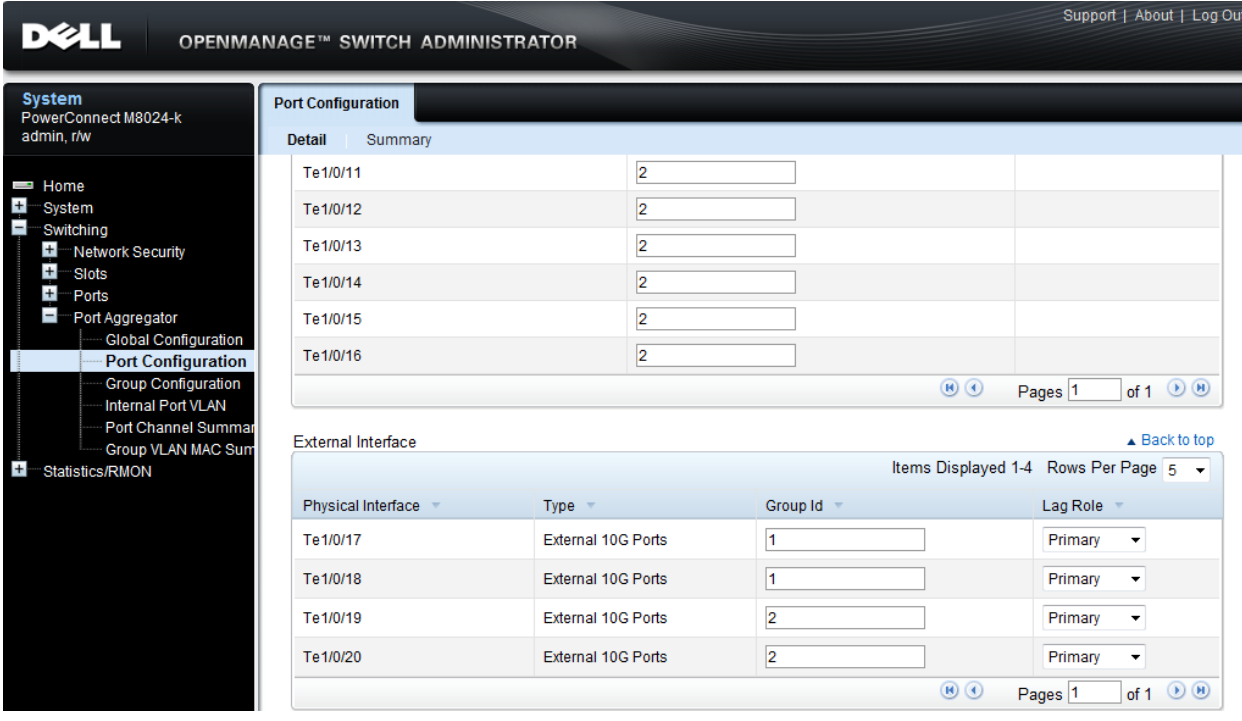

Figure 17. Web Interface for Dell M8024-k Switch for Scenario 5.

• Click Apply

Follow these next steps to assign internal port VLANs to the two groups.

- Select Switching > Port Aggregator > Internal Port VLAN
- Make sure Group Id is set to 1.
- Select a port from the Internal-Port drop-down menu, i.e. Te1/0/1.
- In the Tagged-VLANs menu, select the VLANs, i.e. 101-103, for this port (Figure 18).

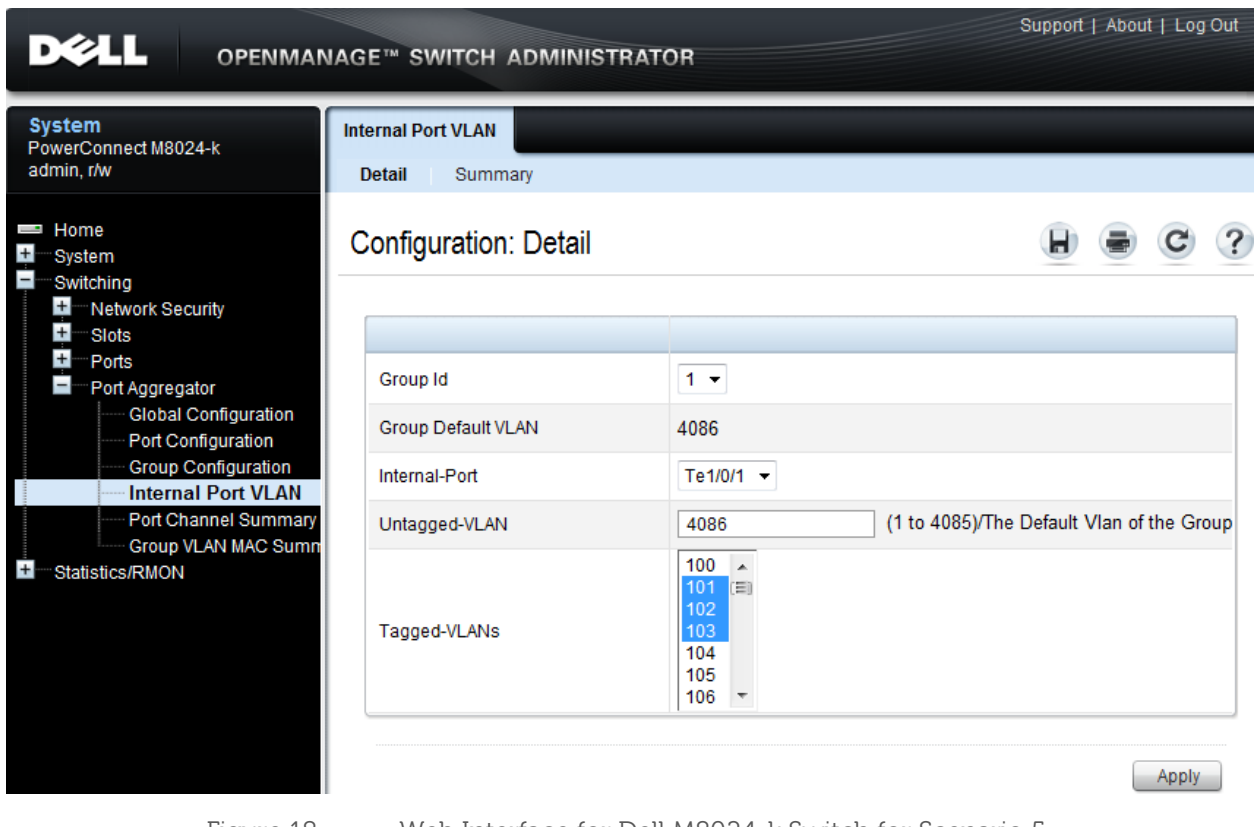

Figure 18. Web Interface for Dell M8024-k Switch for Scenario 5.

- Click Apply.
- Change the Group Id to 2.
- Select a port from group 2 using the Internal-Port drop-down menu, i.e. Te1/0/9.
- In the Tagged-VLANs menu, select the VLANs, i.e. 104-106, for this port (Figure 19).

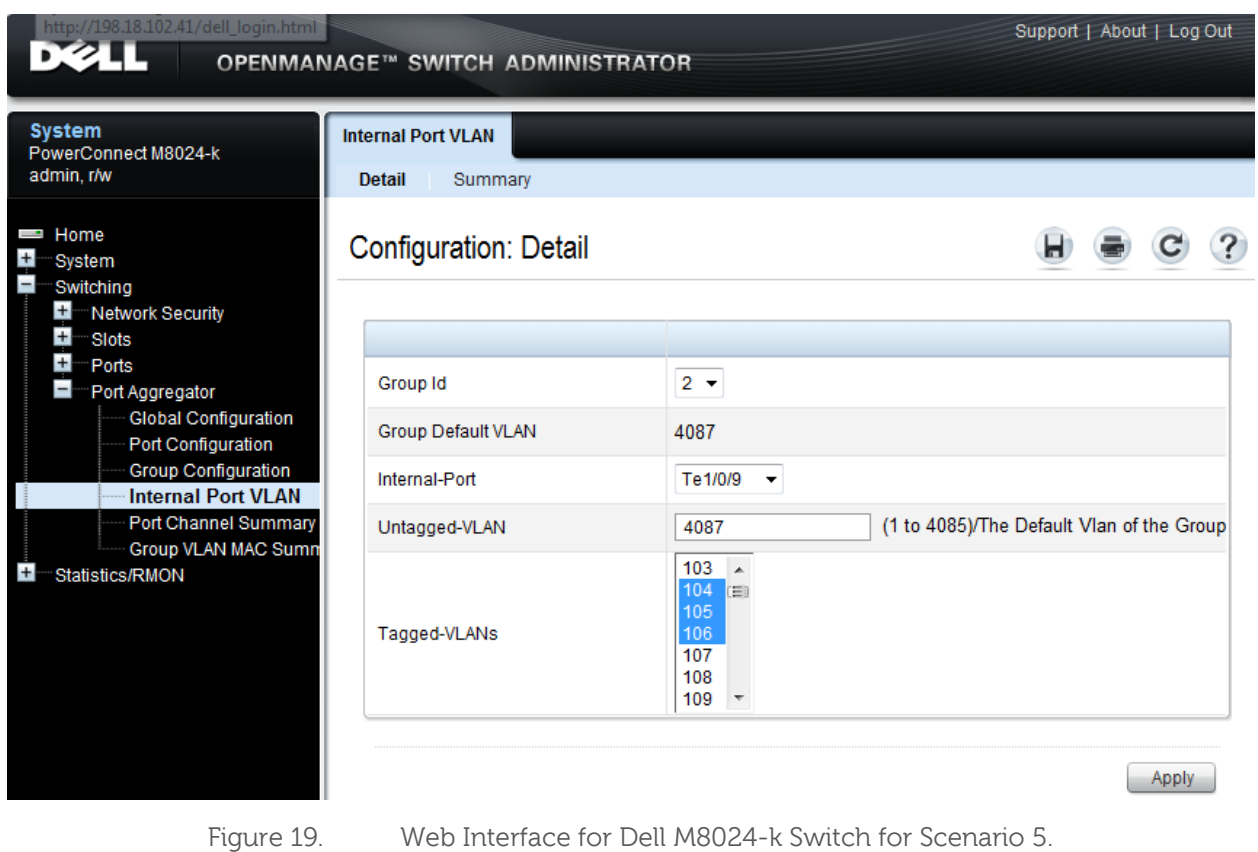

• Click Apply.

## <span id="page-24-0"></span>**Configuring the Cisco Nexus 5020 Switch**

 Login to the **first** Nexus and enter the following commands to configure trunking and multiple VLANs on a port-channel.

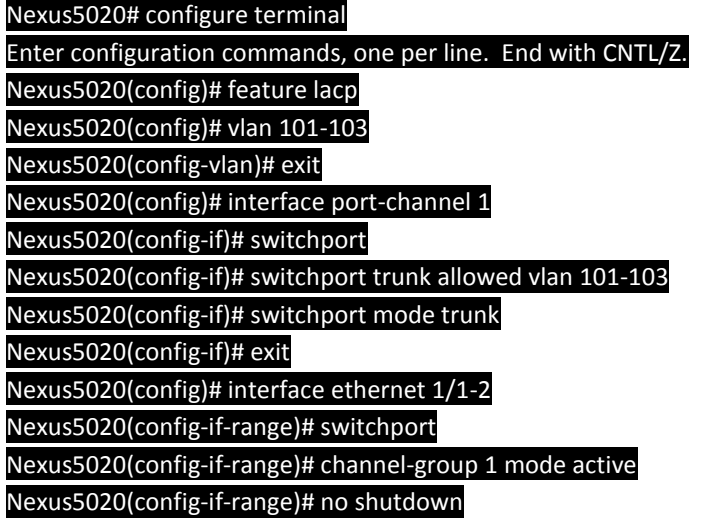

## Nexus5020(config-if-range)# end

 Login to the **second** Nexus and enter the following commands to configure trunking and multiple VLANs on a port-channel.

Nexus5020-2# configure terminal Enter configuration commands, one per line. End with CNTL/Z. Nexus5020-2(config)# feature lacp Nexus5020-2(config)# vlan 104-106 Nexus5020-2(config-vlan)# exit Nexus5020-2(config)# interface port-channel 1 Nexus5020-2(config-if)# switchport Nexus5020-2(config-if)# switchport trunk allowed vlan 104-106 Nexus5020-2(config-if)# switchport mode trunk Nexus5020-2(config-if)# exit Nexus5020-2(config)# interface ethernet 1/1-2 Nexus5020-2(config-if-range)# switchport Nexus5020-2(config-if-range)# channel-group 1 mode active Nexus5020-2(config-if-range)# no shutdown Nexus5020-2(config-if-range)# end

## <span id="page-26-0"></span>**Scenario 6: Configuring a backup LAG for failover**

This section provides an overview of setting up a straight-through topology with LAG failover. Simple Switch Mode LAG failover allows Dell switches to automatically change from the primary to the backup LAG in the event of a port failure, reducing potential downtime.

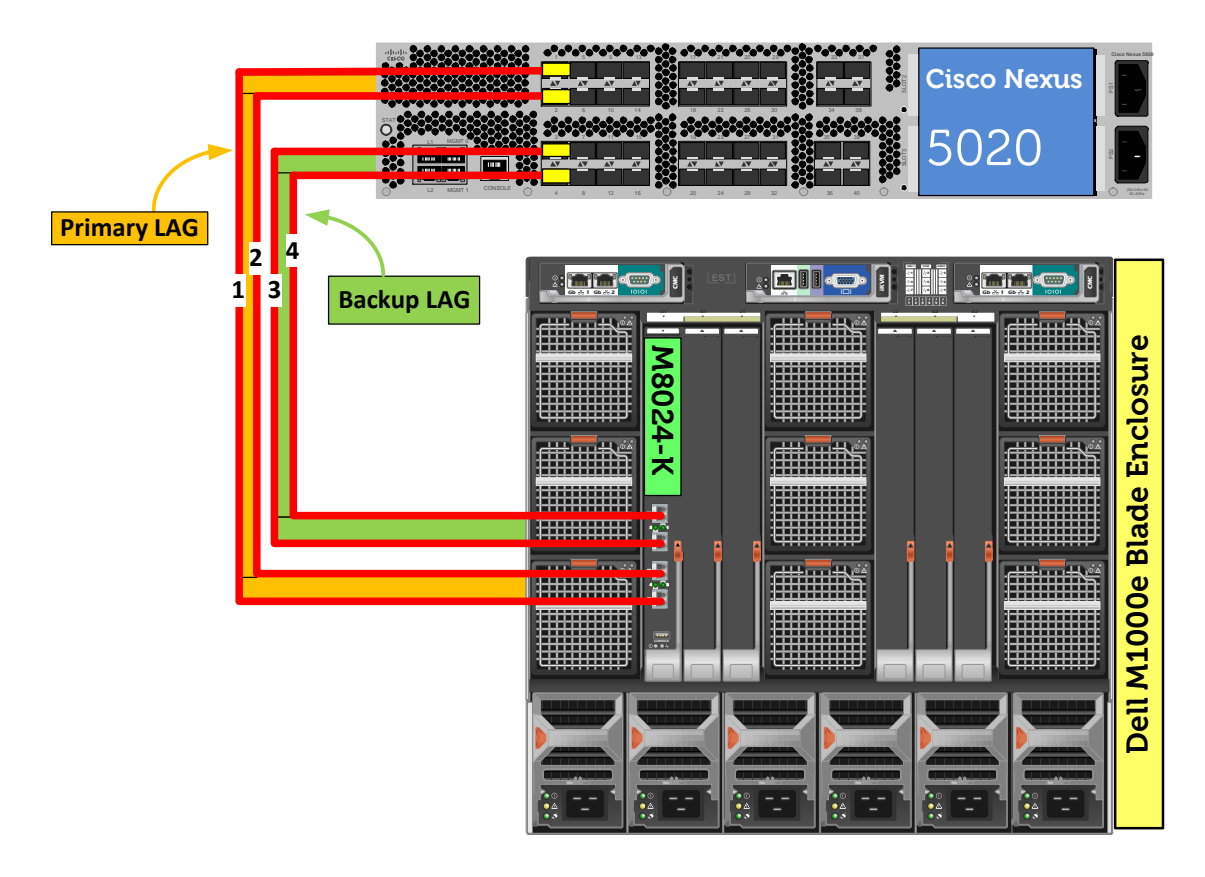

Figure 20. Graphic representation of Scenario 6.

## <span id="page-26-1"></span>**Configuring the Dell M8024-k Switch**

## **Command-Line Interface:**

Command-line interface for configuring the Dell M8024-k switch is as follow:

console(config)#port-aggregator group 1 console(config-portAggr-group-1)#no add interface Tengigabitethernet 1/0/19-20 console(config-portAggr-group-1)#add interface Tengigabitethernet 1/0/19-20 secondary console(config-portAggr-group-1)#end

Make sure to add two external 10Gig ports as a Secondary (backup) to group 1. The Primary LAG is created automatically using Simple Switch Mode. Since it automatically puts all external ports into the Primary LAG, you will need to remove two ports from Primary and make them Secondary.

#### **Web Interface:**

Follow the steps below:

- Select Switching > Port Aggregator > Port Configuration
- In the Port Configuration screen, verify the Lag Role fields for Te1/0/17 and Te1/0/18 are set to Primary.
- Change the Lag Role of ports Te1/0/19 and Te1/0/20 to Secondary (Figure 21).

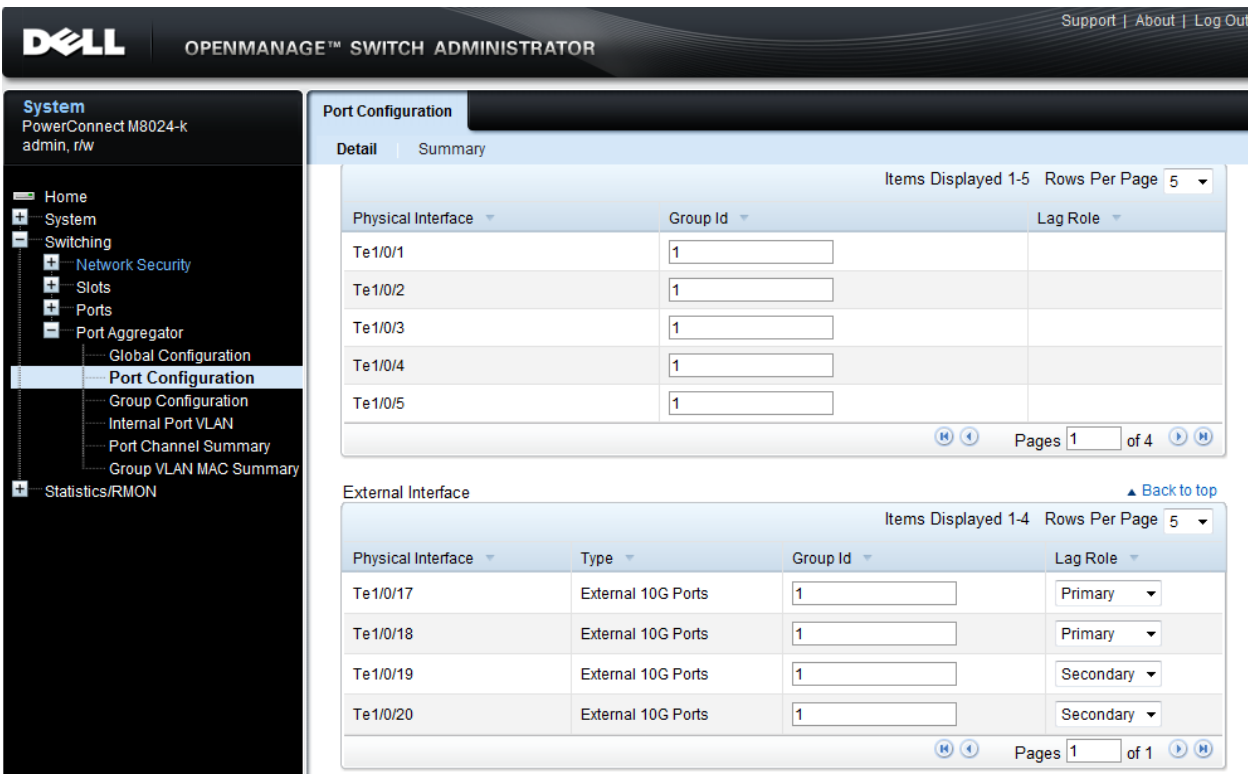

Figure 21. Web Interface for Dell M6348 Switch for Scenario 6.

• Click Apply.

## <span id="page-27-0"></span>**Configuring the Cisco Nexus 5020 Switch**

Login to the Nexus 5020 and make the following changes:

#### Nexus5020# configure

Enter configuration commands, one per line. End with CNTL/Z. Nexus5020(config)# feature lacp

Nexus5020(config)# interface ethernet 1/1-2

Nexus5020(config)# switchport

Nexus5020(config-if-range)# channel-group 1 mode active

Nexus5020(config-if-range)# no shutdown

Nexus5020(config-if-range)# interface ethernet 1/3-4

Nexus5020(config)# switchport

Nexus5020(config-if-range)# channel-group 2 mode active Nexus5020(config-if-range)# no shutdown

Nexus5020(config-if-range)# end

## <span id="page-29-0"></span>**Appendix - Network switch Versions**

Version information for the network switches we used are as follows:

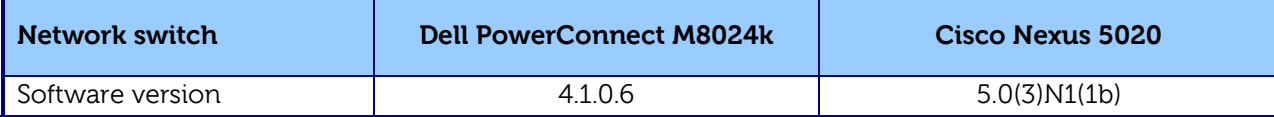

**Table 1. Switch Firmware Versions**

## <span id="page-29-1"></span>**About Dell**

Dell (NASDAQ: DELL) is a leading technology provider to commercial and public enterprises around the world.